## Natáčíme video

### Chemické profesní praktikum

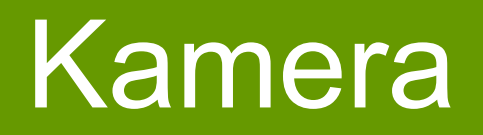

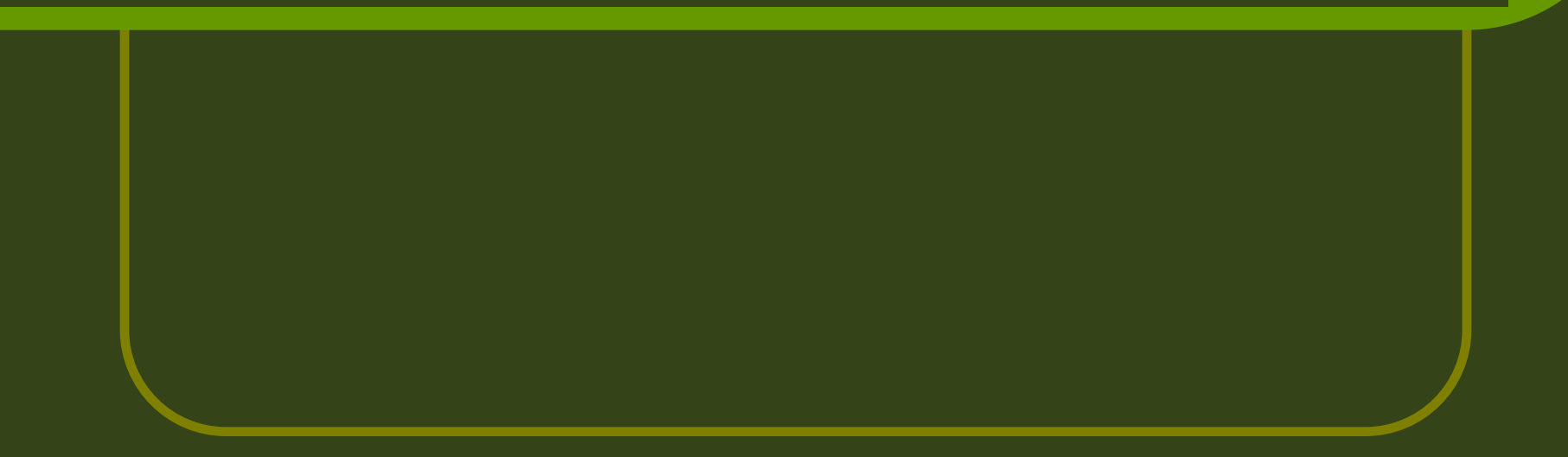

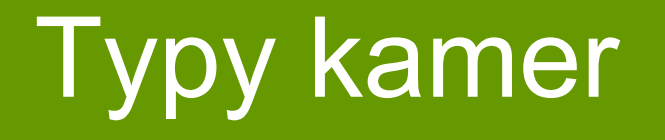

- **analogové:** na pás kazety se informace ukládá ve formě elektromagnetického signálu, který se teprve dodatečně převádí na digitální (jedničky a nuly)
- **digitální:** obsahuje tzv. CCD čip, který převádí optický signál do čísel. Na pás kazety se pak ukládají přímo jedničky a nuly (proti analogové kazetě velmi úsporný systém).

Prokreslenější obraz mají analogové kamery (vhodné pro filmová plátna apod.), ale zpracování je velmi pracné. pro obrazovky (TV, počítač) postačuje digitální záznam, s nímž se pracuje mnohem snadněji a levněji.

#### Všechny typy kamer jsou složené z obdobných komponent s obdobnými funkcemi.

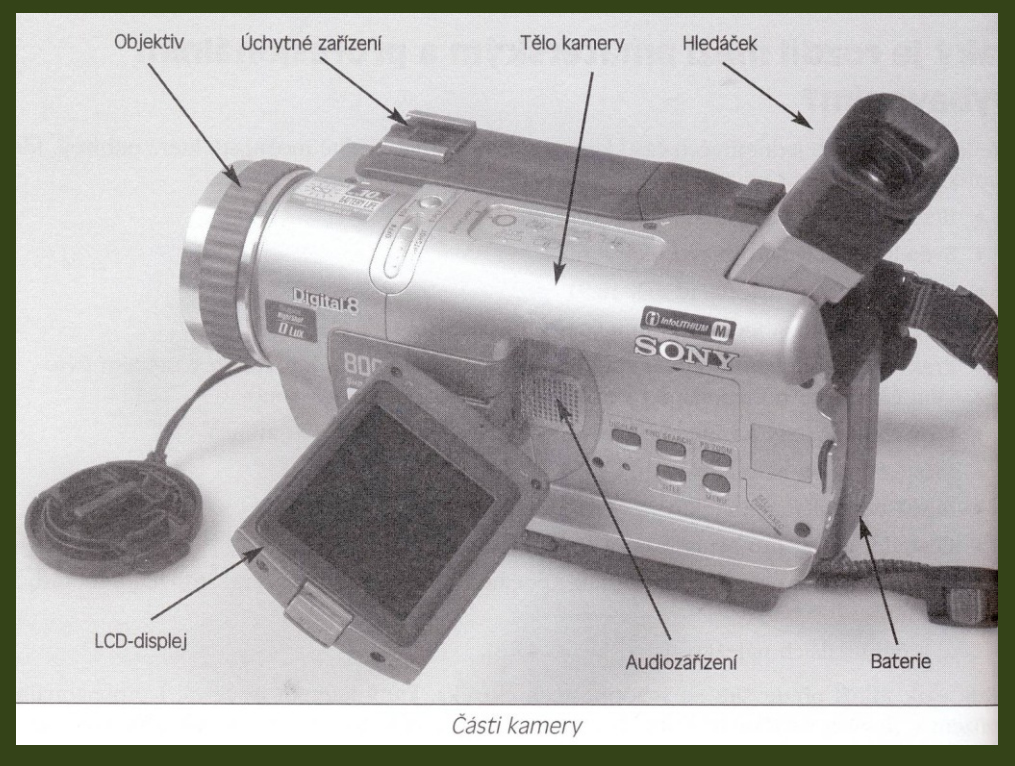

 **Hledáček** nebo **LCD displej** – kontrola záběru při natáčení. LCD displej dovolí lépe kontrolovat kvalitu záznamu, ale zvyšuje spotřebu energie kamery.

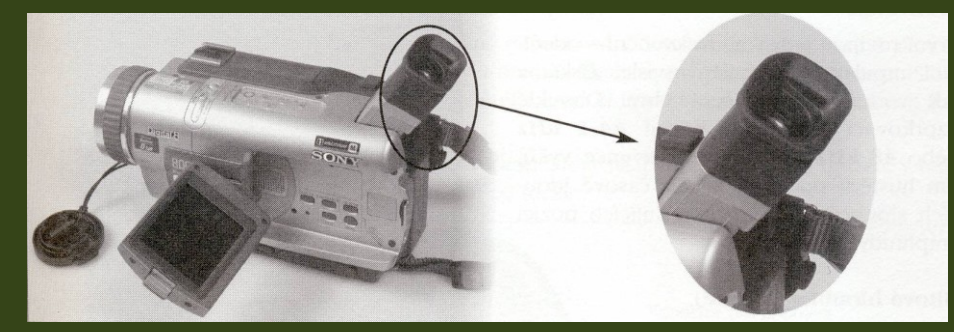

#### **Objektiv:**

 univerzální: v základní výbavě kamery, pro filmování z běžných vzdáleností

- širokoúhlý např. pro snímání krajiny
- telekonvertor (objektiv pro snímání z dálky) – vhodný pro přibližování vzdáleného obrazu

#### **· ZOOM** - zaostřování; přibližování a vzdalování záběru, bývá na těle kamery (W-T)

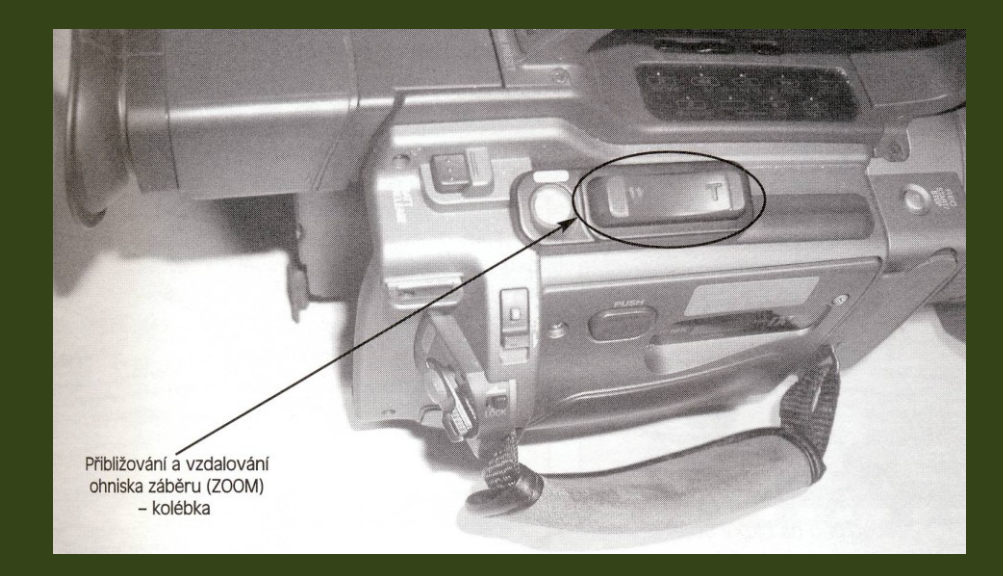

#### **• Nahrávací medium**

- Hard disk
- DVD
- Kazeta

- **Světelné filtry**
- **Sluneční clona**
- **Audiozařízení /(mikrofon)** 
	- napevno zabudovaný v kameře
	- externí
- **· Kabeláž pro spojení s videorekordérem, počítačem,...**
- **Paměťová karta (pro fotografie)**
- Baterie, napájení
- Úchytná zařízení (na mikrofon)
- Spojení se stativem
- Obal na kameru

# Základní techniky práce s kamerou

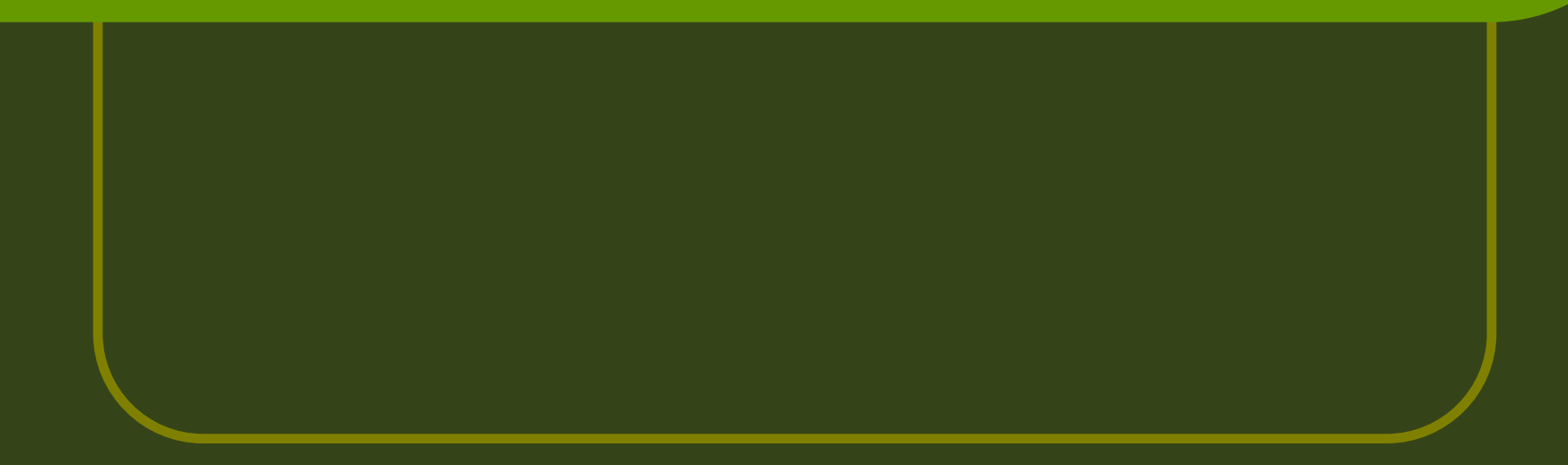

### Režimy práce kamery

#### **OFF** - vypnutá

 **Camera** - natáčení videa (při natáčení je na LCD displeji nápis REC, na čele kamery je červené světélko – někdy lze vypnout – ruší při natáčení na blízké lesklé ploše)

**Memory** - fotografování.

 **VCR** - přehrávání záznamu uloženého na pásu. Ovládací prvky obdobné jako na audio/videopřehrávačích.

## Ovládací prvky kamery

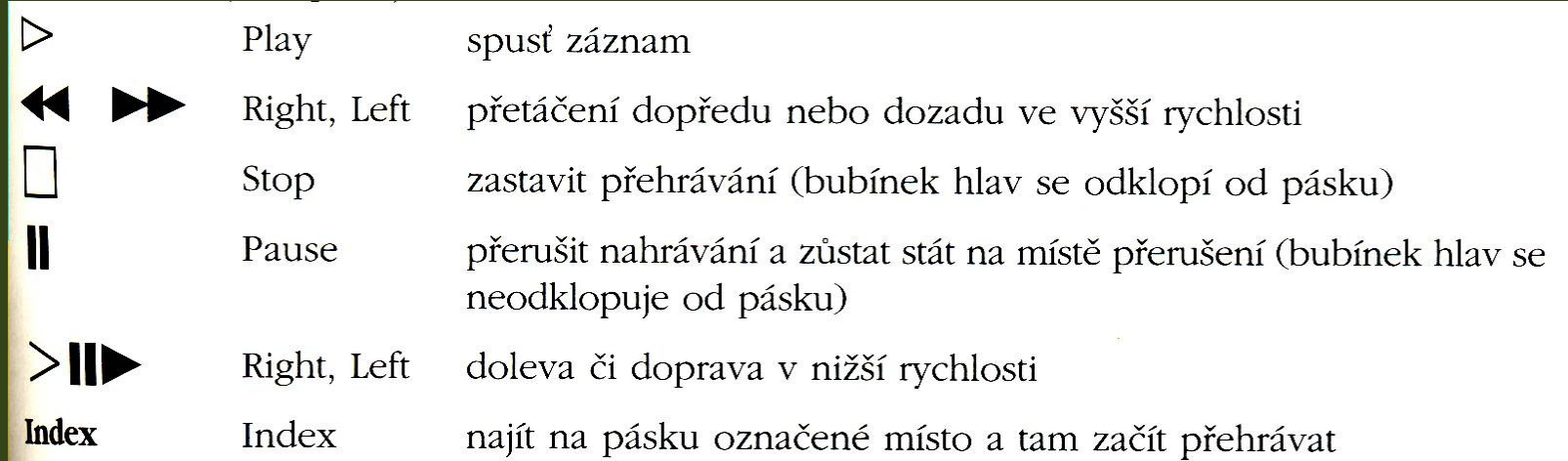

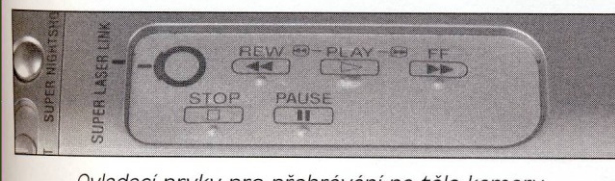

Ovladací prvky pro přehrávání na těle kamery

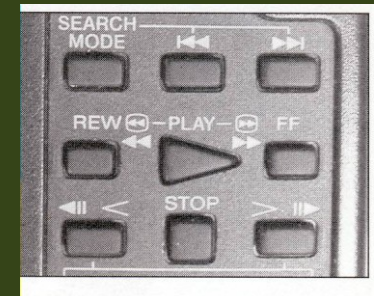

Ovladací prvky pro přehrávání na dálkovém ovládání

## Způsoby přetáčení záznamu

#### S odkloněnou hlavou

- Po stisknutí tlačítka STOP (dojde k odklonění hlavy) a zapnutí přetáčení
- Neopotřebovává se hlava
- Nezobrazuje se záznam
- S přikloněnou hlavou
	- Stisknutí tlačítka přetáčení bez předchozího zastavení přehrávání záznamu
	- Zvýšenou měrou se opotřebovává magnetická hlava
	- Zobrazuje se záznam

#### Práce s kazetou

 **Vkládání (PUSH) a vyjímání (EJECT)** kazety: pomalu a pečlivě, jde to bez násilí jen jedním způsobem

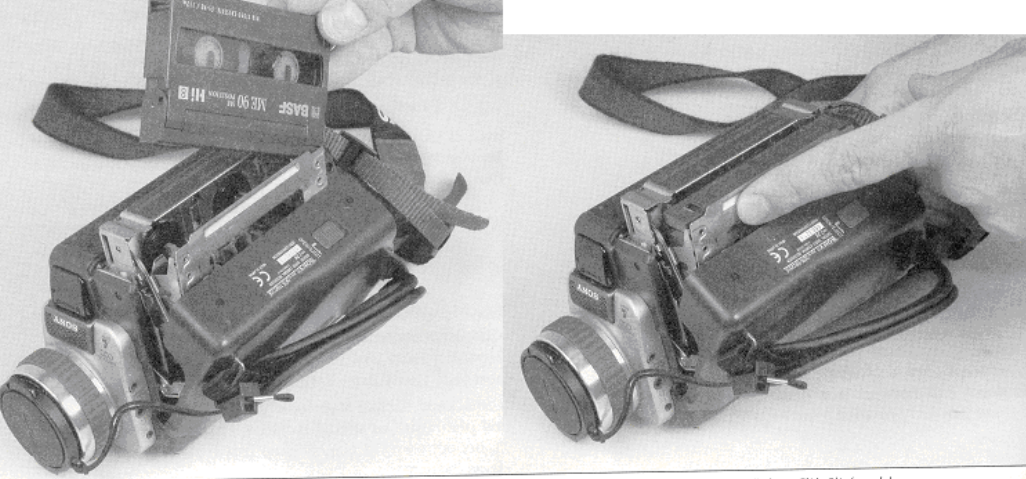

zakládání kazety do vídeokamery

Založenou kazetu je třeba přítlačit (push)

#### **Zabezpečení kazety proti přepsání:**

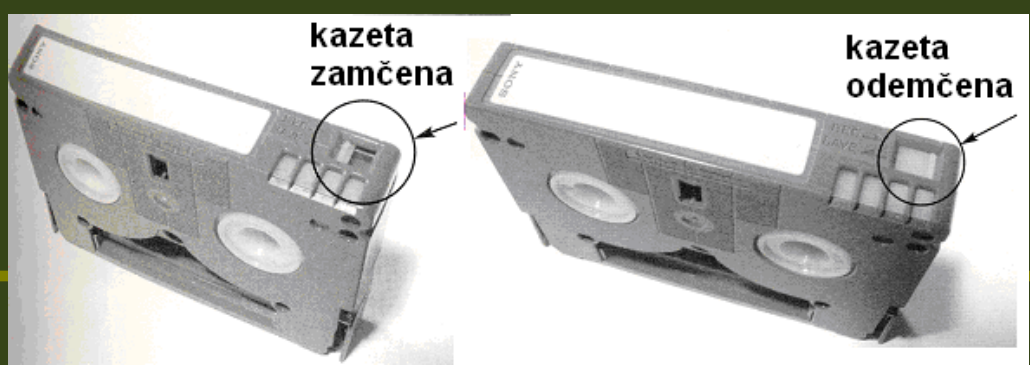

# Strategie natáčení

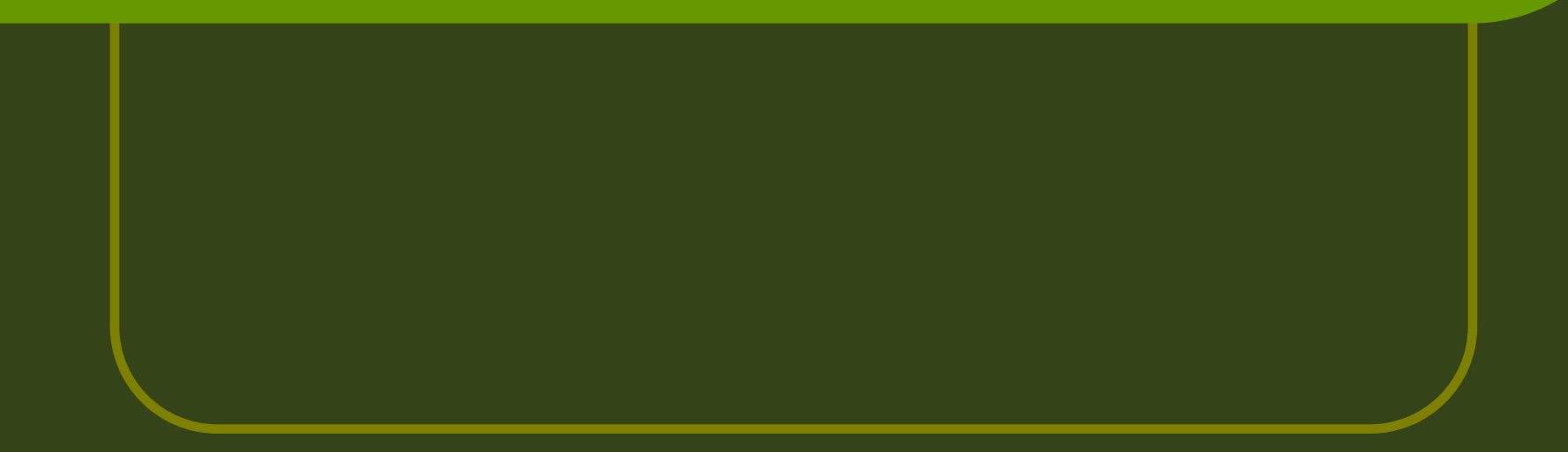

### Příprava natáčení

#### **·** Dopředu vyzkoušet:

- ZOOM, ruční zaostřování a rozostřování
- Kroužení (Krajní polohy lze někdy zaaretovat, takže se kamera nebude otáčet dále než chceme.)
- **Zvuk a obraz lze natáčet:** 
	- **Současně**
	- Odděleně
- **·** Je potřeba mít v zásobě volné kazety (přehrání záznamu z kazety do počítače trvá řádově desítky minut), případně zásobní nabité baterie (nabití je otázka řádově hodin)
- Pokud nám záleží na kvalitě, je vhodné ihned po natočení přehrát záznam do počítače a zkontrolovat jej. Případně lze spojit kameru s počítačem a data ukládat přímo do počítače.
- **Nutno rozmyslet scénář**

### Kompozice obrazu

 Pečlivě rozmyslet pozici kamery (světlo, rozsah obrazu, plány obrazu,...)

- Točení/fotografování proti světlu je problematické. Nejlepší záběry bývají s bočním osvícením. Pozor na vlastní stín.
- **Zvolit vhodný kontrast pozadí.**

### Kompozice obrazu

 Pomyslné linie na obrazu směřují k tzv. centrálnímu bodu (ohnisko). Ohnisko nemá být uprostřed (nevypadá to pěkně). Má odpovídat tzv. "**zlatému řezu**" (Zlatý řez je rozdělení úsečky na dvě části tak, že poměr menší části ku větší je stejný jako poměr větší části k celé úsečce – vychází z letité zkušenosti malířů a sochařů).

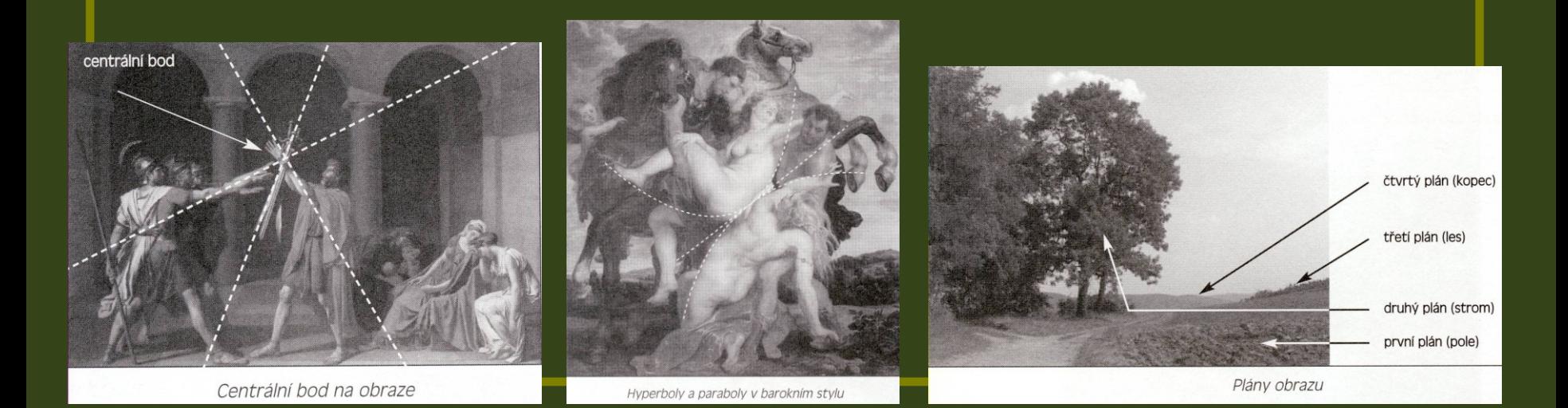

#### Kompozice obrazu Vliv ohniska zaostření

 automatické zaostřování může být v některých případech na obtíž:

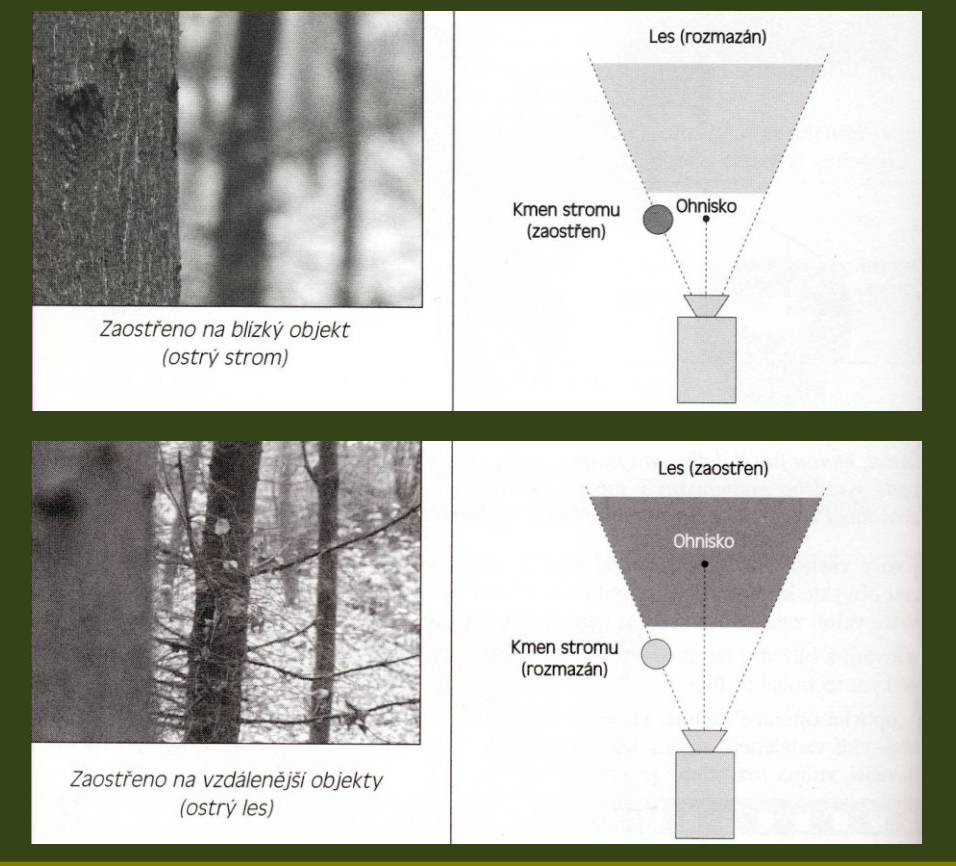

# **Typy záběrů:**

#### • Dle pohybu:

- statický (nemění se vzdálenost předmětu a kamery)
- dynamický kamera a předmět se proti sobě pohybují, otáčí, zoom,...
- Dle celistvosti:
	- $\bullet$  celek
	- polocelek
	- detail

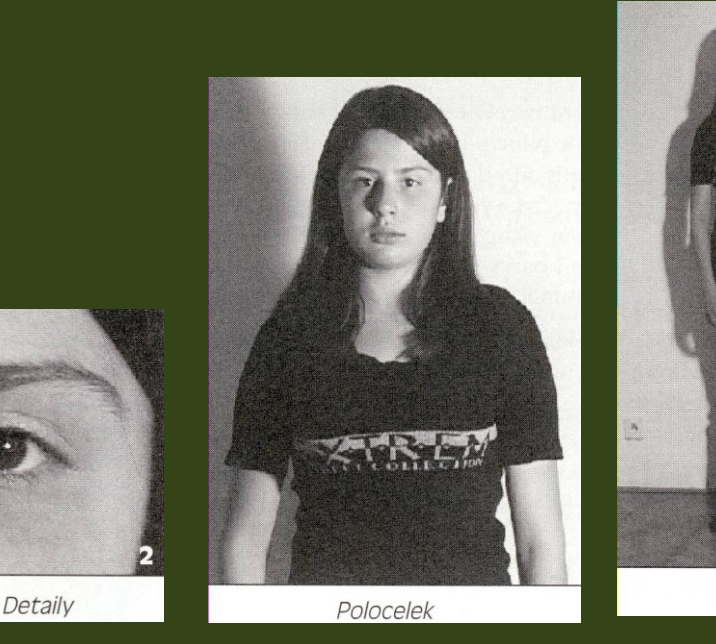

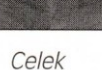

#### Barevná kompozice – barvy RGB

- Systém RGB R (red) červená, G (green) zelená, B (blue) modrá
- Přenos signálu z hlediska barvy a jasu:
	- kompozitní (společně barva i jas nižší kvalita) VHS, Video8.
	- komponentový (barva a jas odděleně lepší kvalita) Hi-8, S-VHS. Mají sdířku S-video.

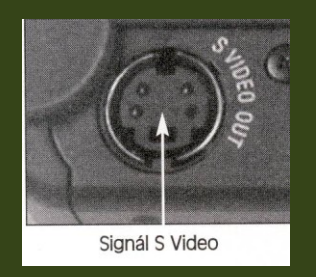

**• Kvalitní systémy přenášejí každou barvu (R, G, B)** zvlášť, počítač pak každou zvlášť může upravit.

### Barevná kompozice

**Klasifikace barev ve výtvarném umění:** 

- **Teplé barvy** jsou založené na odstínech žluté, hnědé, zeleno žluté a oranžové. Teplé barvy svoji podstatou vzrušují, mají tendenci upoutat pozornost. Na pomezí mezi teplou a studenou barvou je možné přiřadit odstíny zelené a fialové. Záleží jak moc obsahují červené nebo modré (RGB).
- **Studené barvy** (umělé, neskutečné) jsou založeny na odstínech modré, zelené, fialové, modro-zelené, modro-červené. Tyto barvy mají tendenci uklidňovat, tišit. Na rozdíl od teplých barev, se dají barvy studené celkem úspěšně aplikovat na velké plochy.
- Mezi **neutrální barvy** patří bílá, šedá a černá. Neutrální barvy dokáží zvýšit atraktivitu teplých barev.
- Velké množství barev je znepokojující (vezměte si např. kolotoče). Pro webové stránky je **lepší použít nižší množství** barev (ideálně 3-4).
- Psychologie barev viz
	- [http://www.webdesign.org/web-design-basics/color-theory/color](http://www.webdesign.org/web-design-basics/color-theory/color-psychology-quick-reference-cards.13826.html)[psychology-quick-reference-cards.13826.html](http://www.webdesign.org/web-design-basics/color-theory/color-psychology-quick-reference-cards.13826.html)

## Zvuková kompozice

- zvuky přírodní
- zvuky umělé
- Mluvené slovo:
	- komentář (nemá popisovat, co je vidět, ale má přinášet další informace),
	- monolog (vhodný tam, kde se má divák soustředit na obsah, nikoli formu mluveného slová)
	- dialog (dynamičtější, lze použít pro oživení)

#### **Soulad obrazu a zvuku**

 Obraz a zvuk se mohou navzájem podporovat, ale při přehnané koncentraci se mohou přklopit v protiklad (pláč x smích, okázalost x trapnost, jistota x nedůvěra, tajemnost x nezájem,...)

#### **Vzdálenost zvuku**

 Vzdálenost zvuku a obrazu se musí shodovat. Pokud je ZOOM nablízko, ale zvuk přichází z dálky, působí to nevěrohodně. Vzdálenost mikrofonu od zdroje zvuku je na záznamu poznat (ozvěny, šumy apod). V případě nutnosti lze použít tělový mikrofon, přichytit mikrofon nad sledovaný předmět,...

# Zpracování natočeného videa

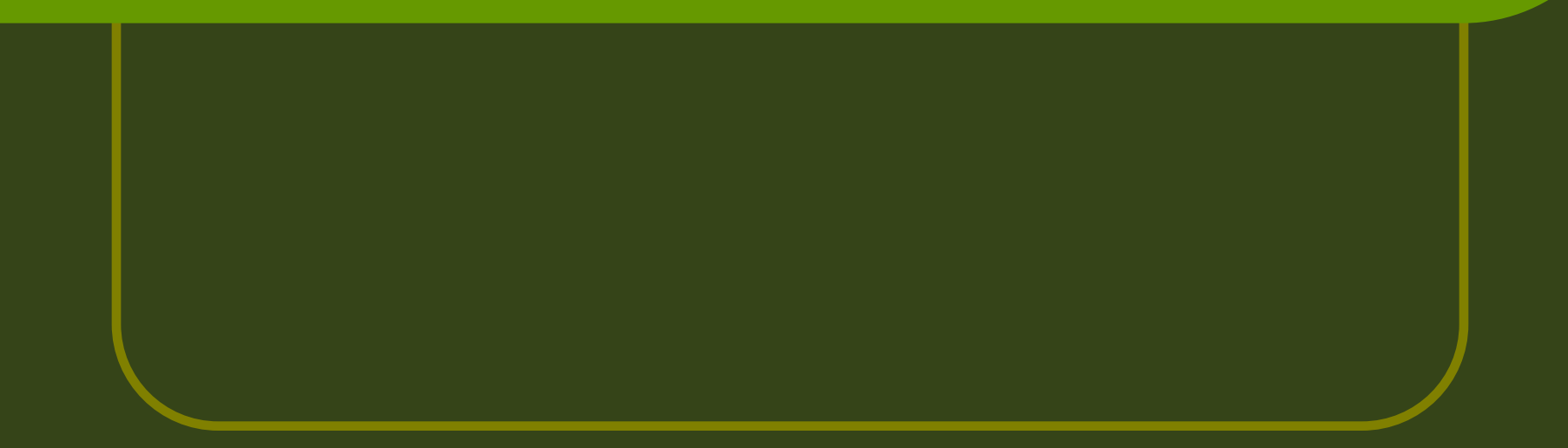

### **Import videa do počítače**

- Nutný správný kabel (např. IEEE 1394)
- Sledovat údaje výrobce kamery, fotoaparátu,...
- Konverzní programy
	- např. RAD Video Tools, All Video Converter

#### **Základní pojmy zpracování obrazu:**

- **Klip**
- Snímek
- Časová osa pro obraz
- **C**Časová osa pro zvuk
- Přechody
- **Titulky**
- **•** Efekty

### **Norma pro jakost signálu**

- Nutno nastavit **na začátku práce** s videem na počítači. Většina editačních programů vzniká v USA, jako "normální" bývá častěji nastavená norma NTSC – nutno změnit).
- NTSC = norma pro barevné televize v USA a Japonsku
- PAL = norma pro barevné televize v Evropě

#### **Export videa do souboru:**

- **AVI**: přenáší video s nejmenší ztrátou kvality za cenu největšího objemu dat.
- **MOV**: formát určený pro přehrávač Quick Time, má podobné vlastnosti a určení jako formát AVI
- **MPEG**: provádí podstatnou kompresi objemu dat při nepatrném snížení kvality záznamu.
	- MPEG1 nenabízí kvalitní obraz. Nehodí se pro počítačový střih.
	- **MPEG2 lepší rozlišení než MPEG1, profesionální.**
	- MPEG3 je určen pro kompresi zvuku
- **RealVideo**: vodné pro umístění videa na internet: velká komprese dat za cenu podstatného snížení kvality.
- **Windows Media**: ještě větší komprese než u RealVideo.

#### **Export videa do souboru:**

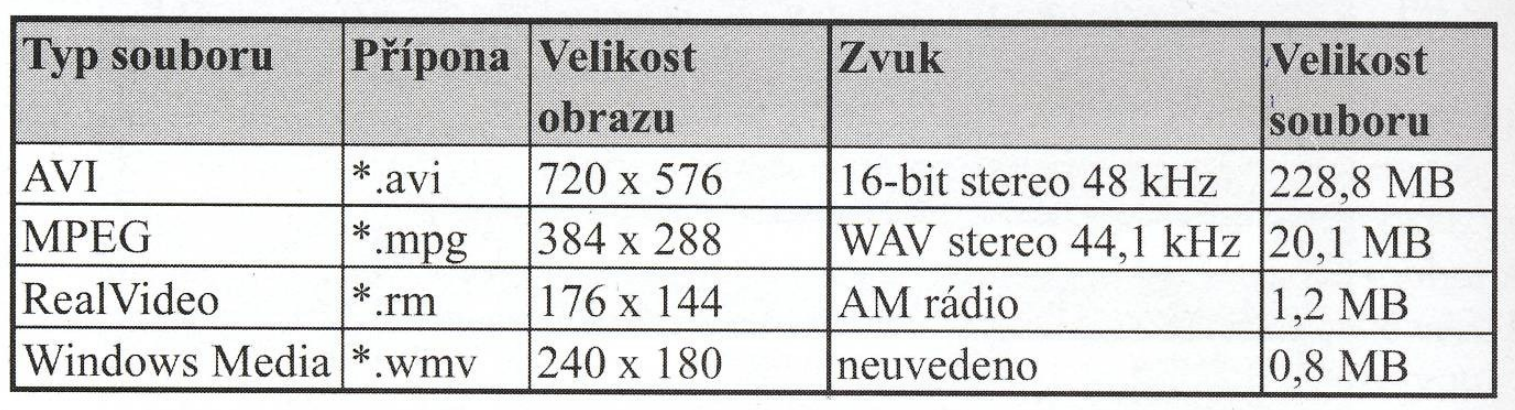

#### Princip komprese pro MPEG2:

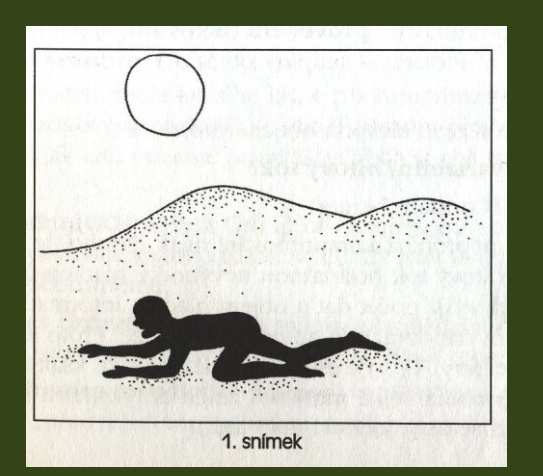

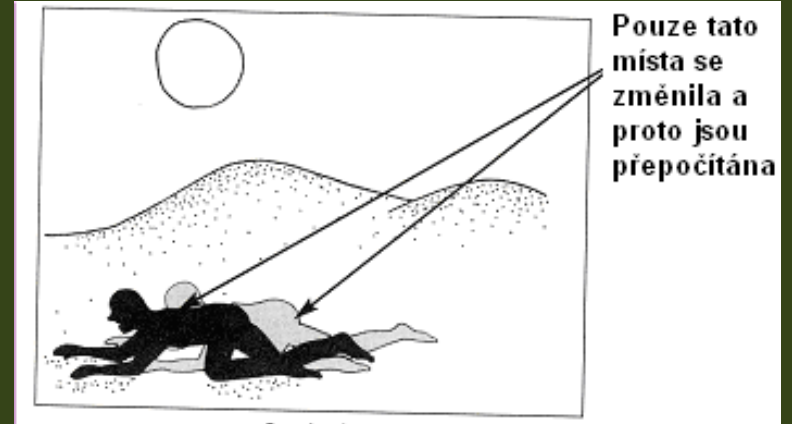

2. snímek

### Klíčové a rozdílové snímky:

- Model, podle kterého bude při komprimaci stanovena četnost a rozmístění tzv. klíčových a rozdílových obrázků, je téměř zásadní pro výslednou jakost komprimace. Pro pochopení, jak tato operace probíhá, je třeba si objasnit následující pojmy a jejich vztah:
	- V tzv. **skupině snímků** (**GOP** neboli Group of Pictures) jsou posloupně poskládány jeden snímek klíčový a obvykle více snímků rozdílových. Ty jsou dvojího druhu: buď jde o tzv. snímky prediktivní, nebo obousměrné.
	- **Klíčové snímky** I frames (intraframes) jsou snímky obsahující úplnou, nezkreslenou informaci. Od nich jsou poměřovány a odvozován snímky rozdílové (prediktivní a obousměrné).
	- **Prediktivní snímky** P frames (predictive frames) využívají tzv. prediktivní typ filmových vektorů, kterými dokážou "předvídat" trasu objektu, a tak obrazově přizpůsobit prvky měnící se při pohybu objektu.
	- **Obousměrné snímky** B frames (Bi directional frames) jsou snímky, které optimalizují rozdíly mezi klíčovými a prediktivními snímky.

#### Klíčové a rozdílové snímky:

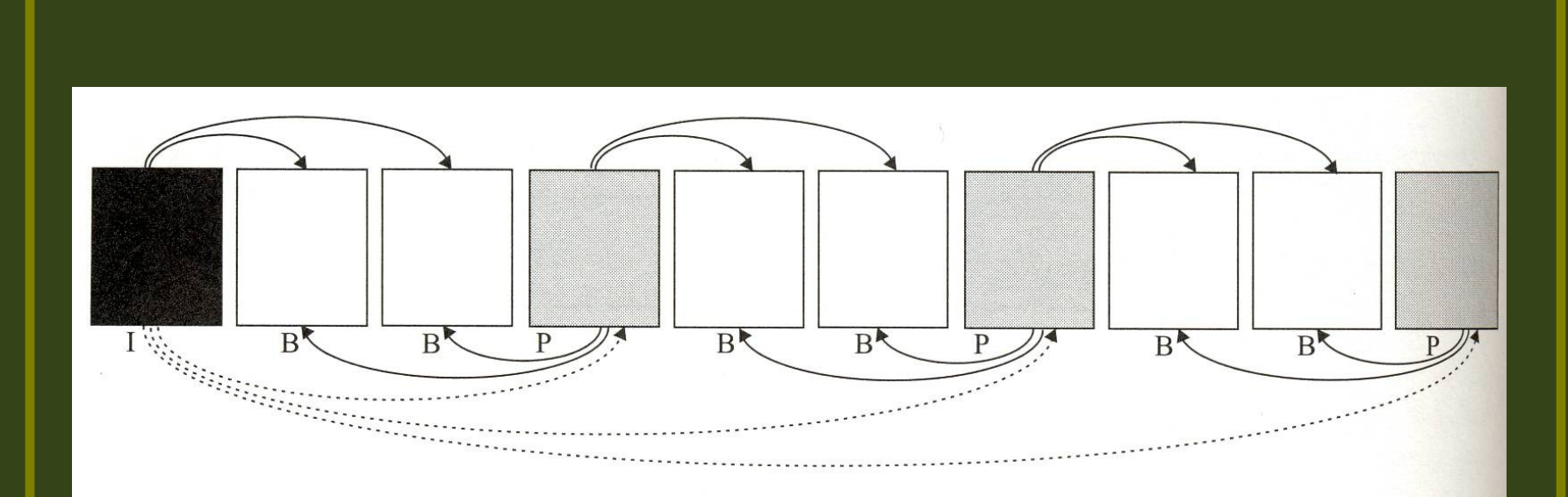

Střídání snímků I (klíčových), P (prediktivních) a B (oboustranných)

## Komprimace

#### **Sablony** – templates

- **Programy pro komprimaci či sestavení a vypálení video CD či** DVD vás budou žádat, abyste zvolili tzv. šablony, ve kterých je již předastaven videosystém, ve kterém chcete klipy později přehrávat, a typ nosiče, na který chcete klipy vypálit. Obě položk spolu totiž souvisejí. V podstatě se setkáte se třemi možnými zkratkami/šablonami:
- **VCD Video Compact Disc prezentace bude uložena** do formátu MPEG1 a zaznamenána na CD ROM
- SVCD Super Video Compact Disc prezentace bude uložena do formátu MPEG 1 a zaznamenána na CD ROM
- DVD Digital Versatile Disc prezentace bude uložena obvykle do formátu MPEG 2 a zaznamenána na nosič DVD

## Komprimace

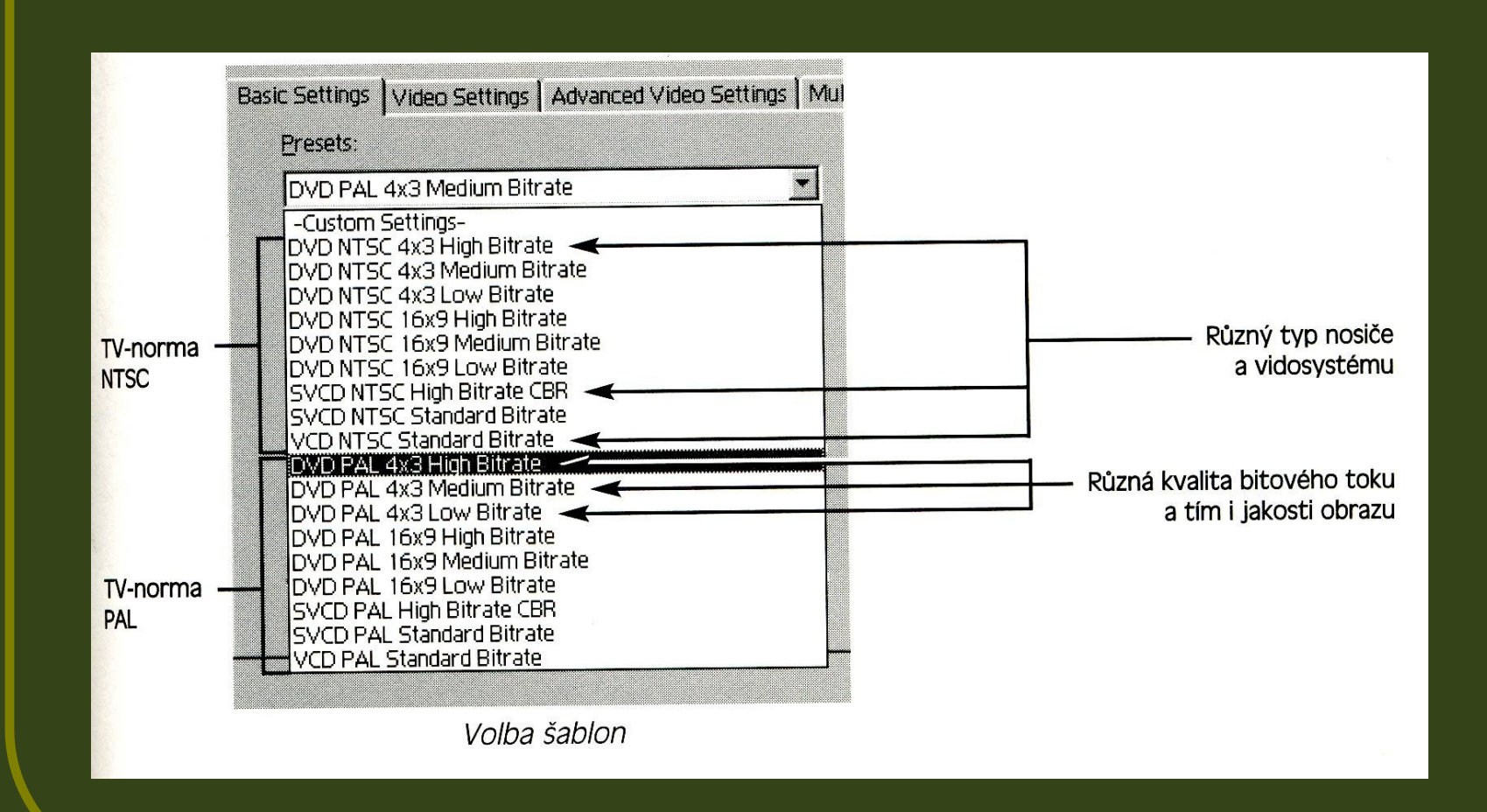

#### Poměr stran

#### **• 4:3 (starší systém), 16:9 (širokoúhlý** formát)

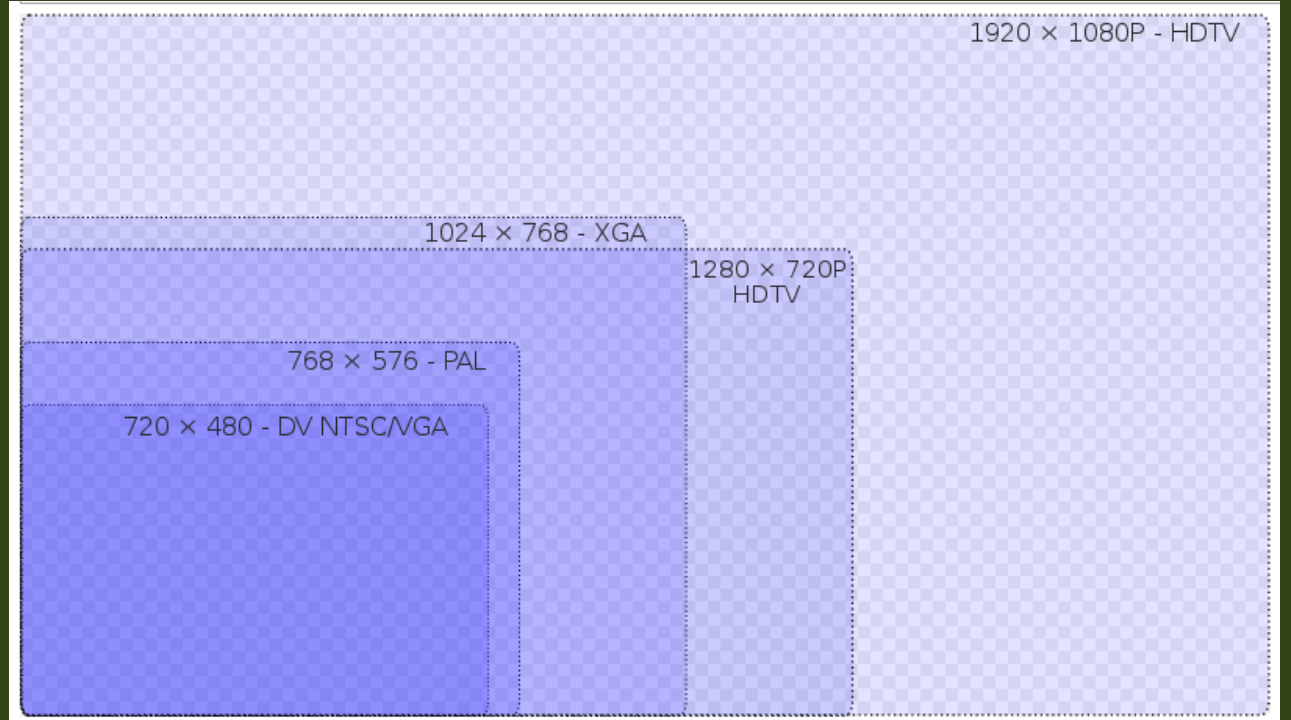

# **Vybrané střihové programy:**

#### **• Adobe Premiere**

http://www.stahuj.centrum.cz/multimedia/zpracovani\_v idea/premiere/

#### **Unlead Media Studio**

http://www.stahuj.centrum.cz/multimedia/zpracovani\_v idea/ulead-mediastudio/

#### **Vegas Video**

http://www.slunecnice.cz/sw/sony-vegas/

#### **Pinnacle Studio**

http://www.slunecnice.cz/sw/pinnacle-studio/

#### **Windows Movie Maker** http://www.slunecnice.cz/sw/windows-movie-maker/

#### Použité zdroje

 Matoušek, Jiří a Ondřej Jirásek. Natáčíme a upravujeme video na počítači. Computer Press, Brno 2007. 3. aktualizované vydání. ISBN 978-80-251- 1651-7.